### **Note1 : IMG3**

Picture of LM15 desktop, now with empty top menu panel. **Right-click** anywhere on the top menu panel to get the panel-edit menu, and select **Add to Panel**

# a. Properties **\*** Delete This Panel 口 New Panel  $\mathbf{P}$  Help About Panels

#### **Note1 : IMG4**

In the **Add to Panel** window, select **Menu Bar**, and **+Add** this item to the top menu panel. In LM13, **Network Monitor** *was* a pre-installed option here.

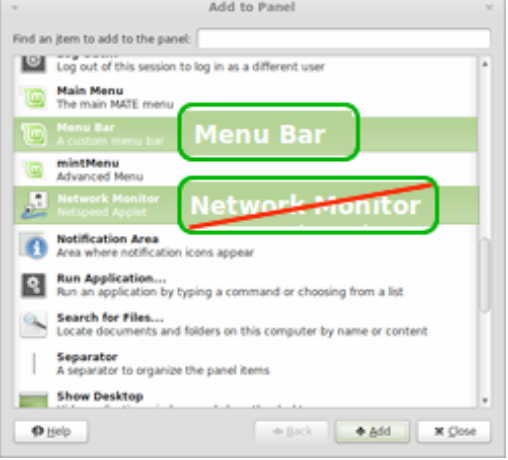

**Network Monitor** has been removed in LM15. I can't see any logical reason where, LM15 fixes a dialup installation issue found in LM13, and then removes **Network Monitor** which provides dialup connexn diagnostics. I can't see how a LM developer could interpret this as an improvement. Maybe there was a reason to remove it? Anyway, the **Network Monitor** App as it's known after installation, is known as **Netspeed** (matenetspeed) before installation, and you will need to download and install this, after you are connected with dialup. We will deal with this later.

#### **Note1 : IMG5**

Picture of LM15 desktop, now with top menu panel with **Applications | Places | System** drop-down menus. **Right-click** on a menu item \*name\* or \*icon\* within the top menu panel and select **Move**, to move the menu item where you want it. Menu item will follow your cursor. Click menu item again to set location.

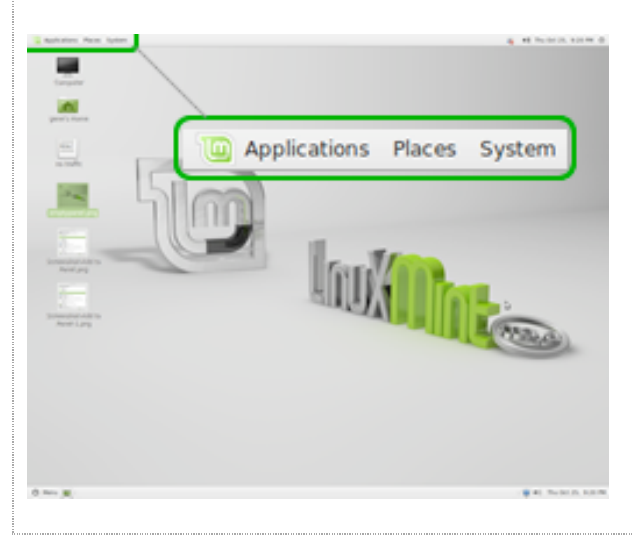

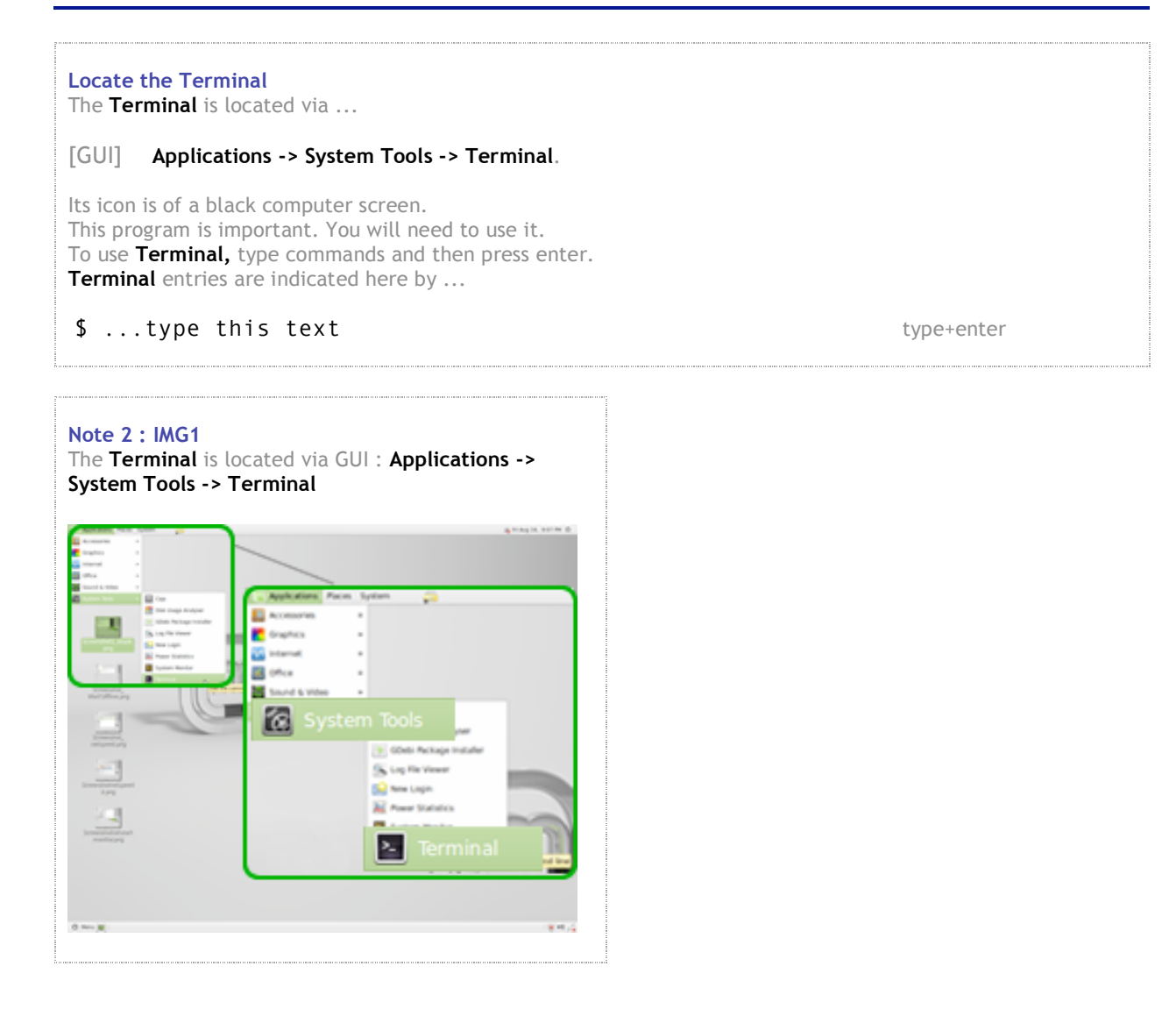

## **Step 2. Install the Dialup modem software**

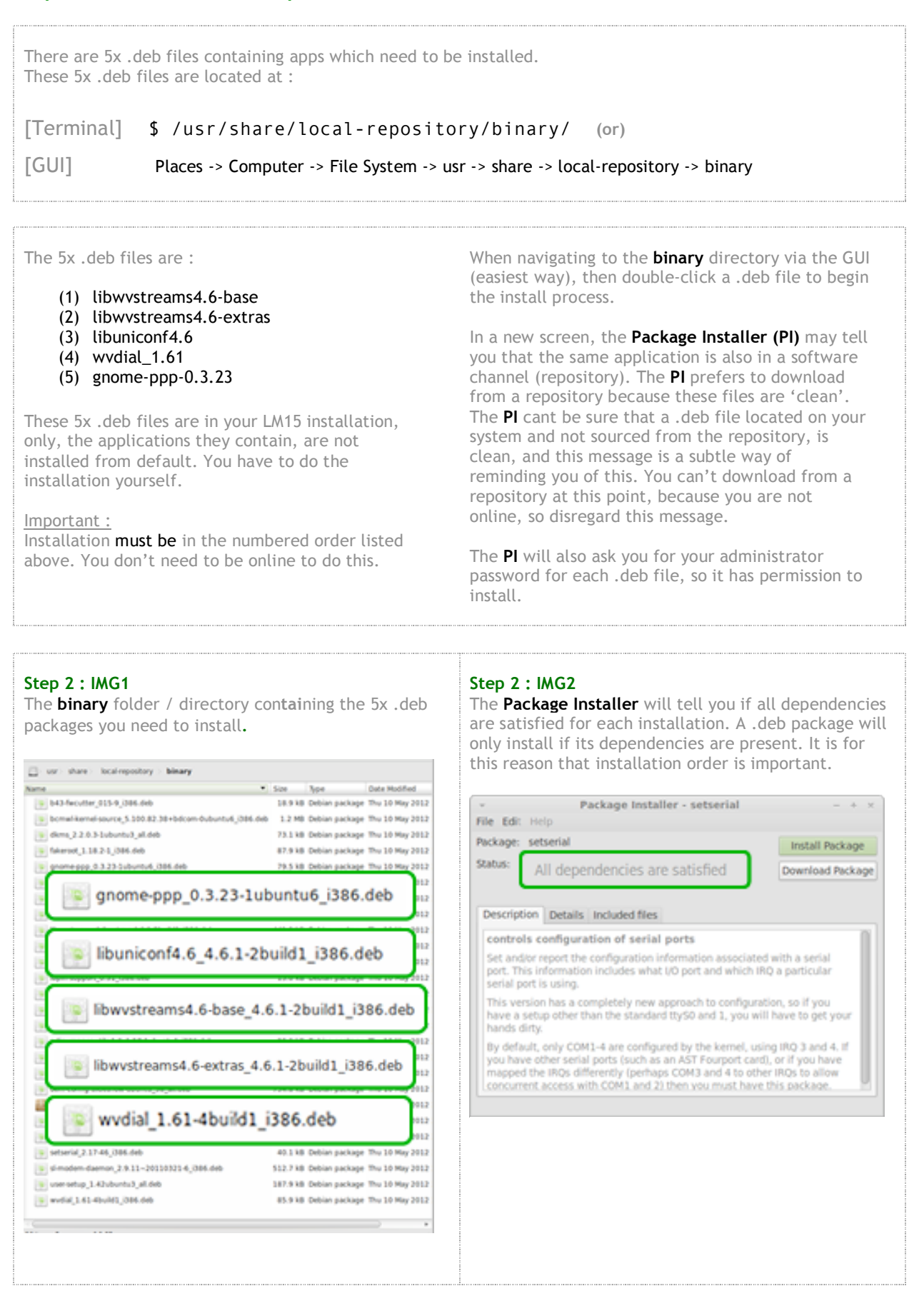

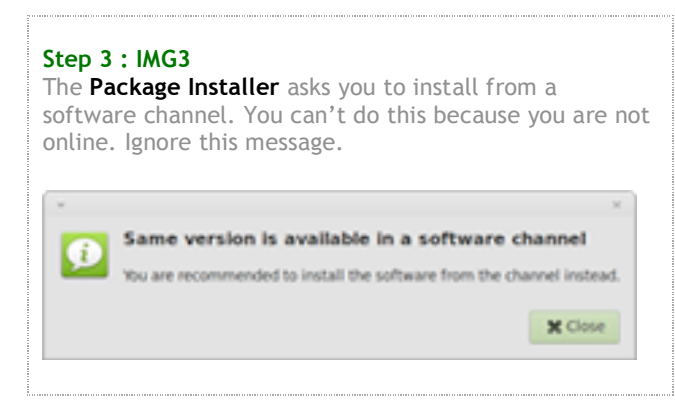

# **Step 3. (a) Put yourself (user) into dialout, and dip and root groups. (b) Give yourself permissions to all activities on your machine.**

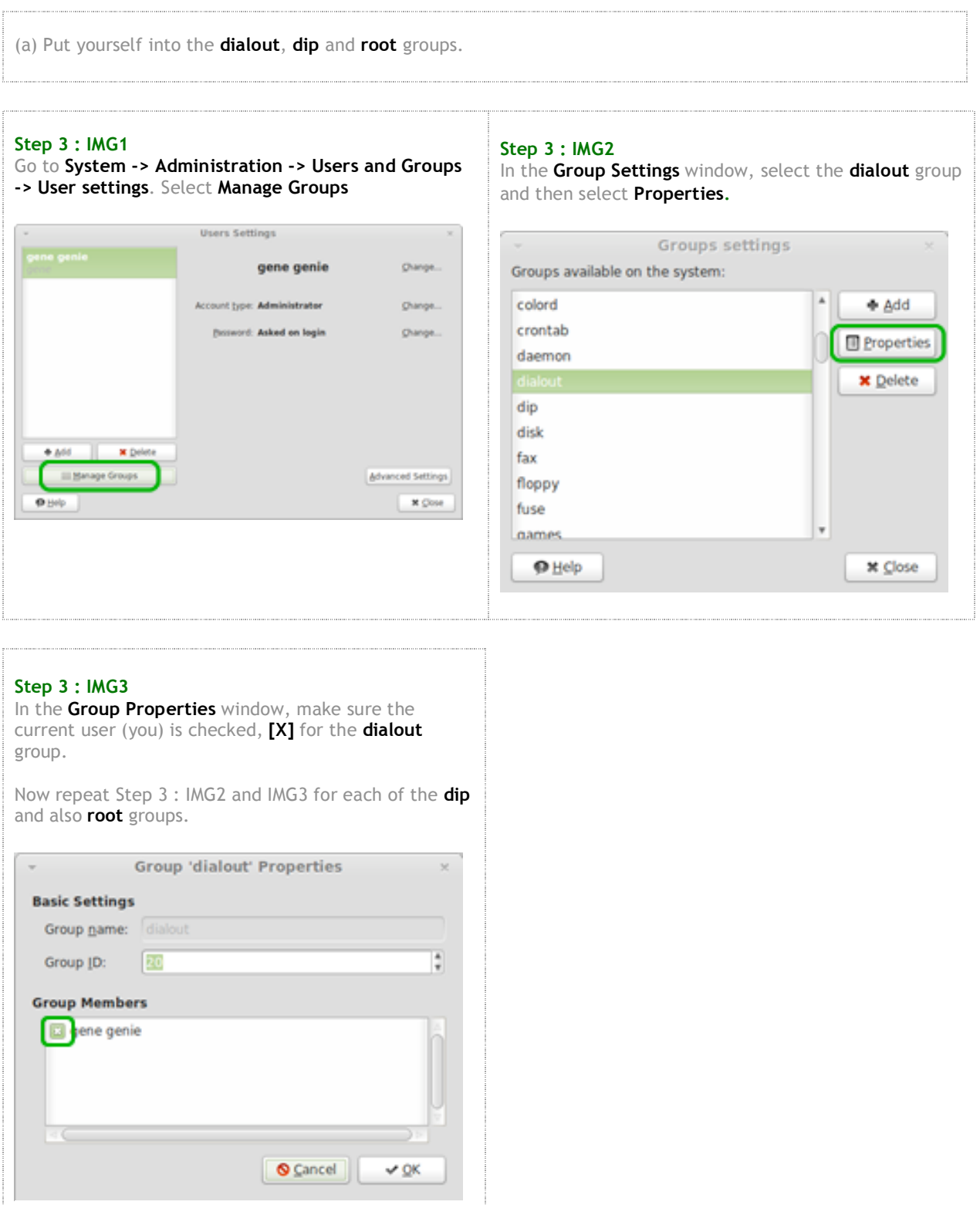

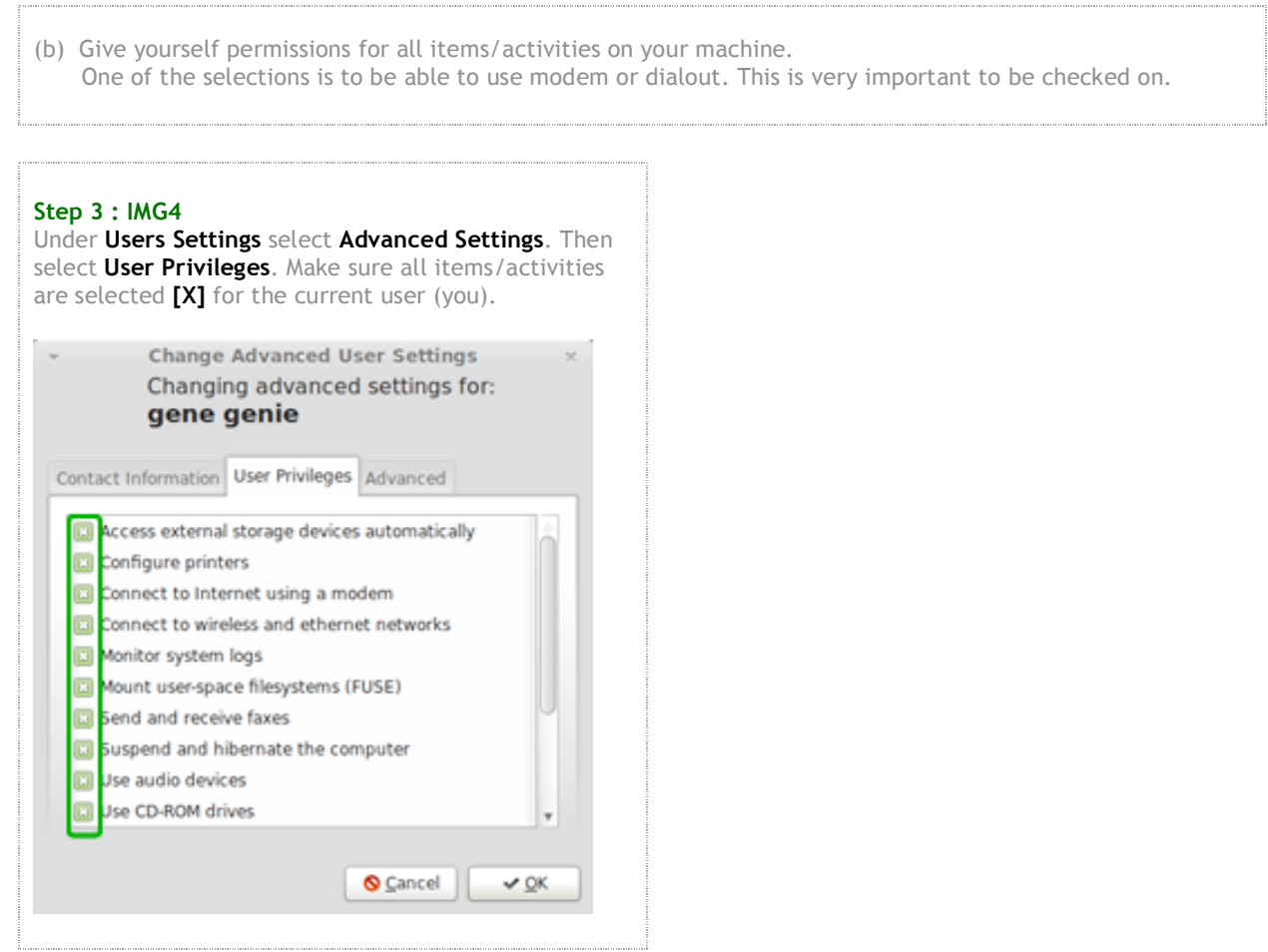

 $\frac{1}{2}$